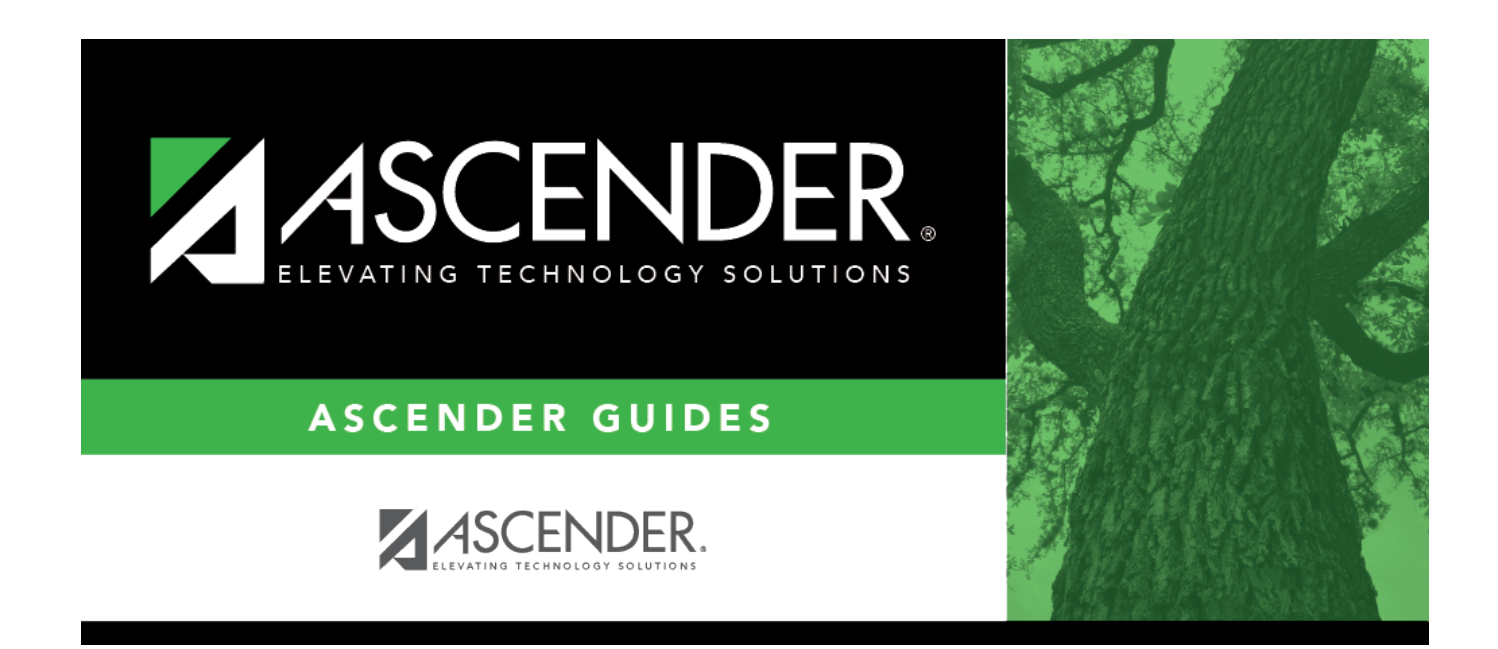

# **Delete/Clear Tables**

### **Table of Contents**

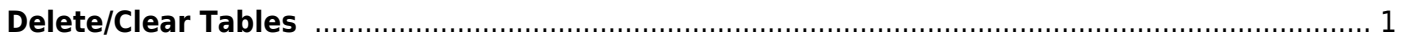

### <span id="page-4-0"></span>**Delete/Clear Tables**

#### *State Reporting > Utilities > Delete/Clear PEIMS Tables*

This utility, which is typically only run at the beginning of a new submission, allows you to delete current year records from the State Reporting tables.

### **Delete records:**

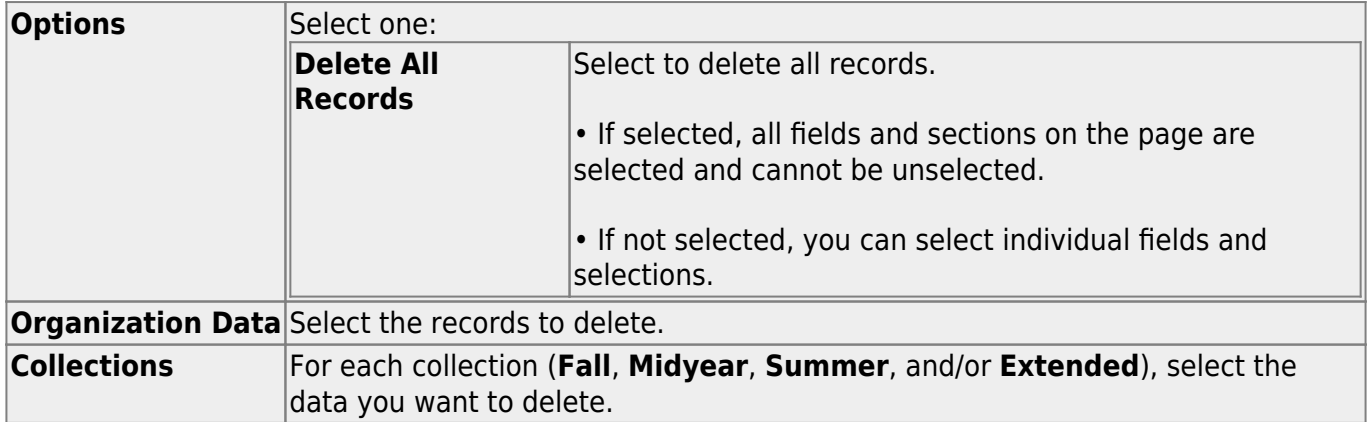

#### ❏ Click **Delete**.

A message is displayed prompting you to confirm that you want to delete the records. Click **OK**.

When the process is complete, a message is displayed indicating that the process finished successfully.

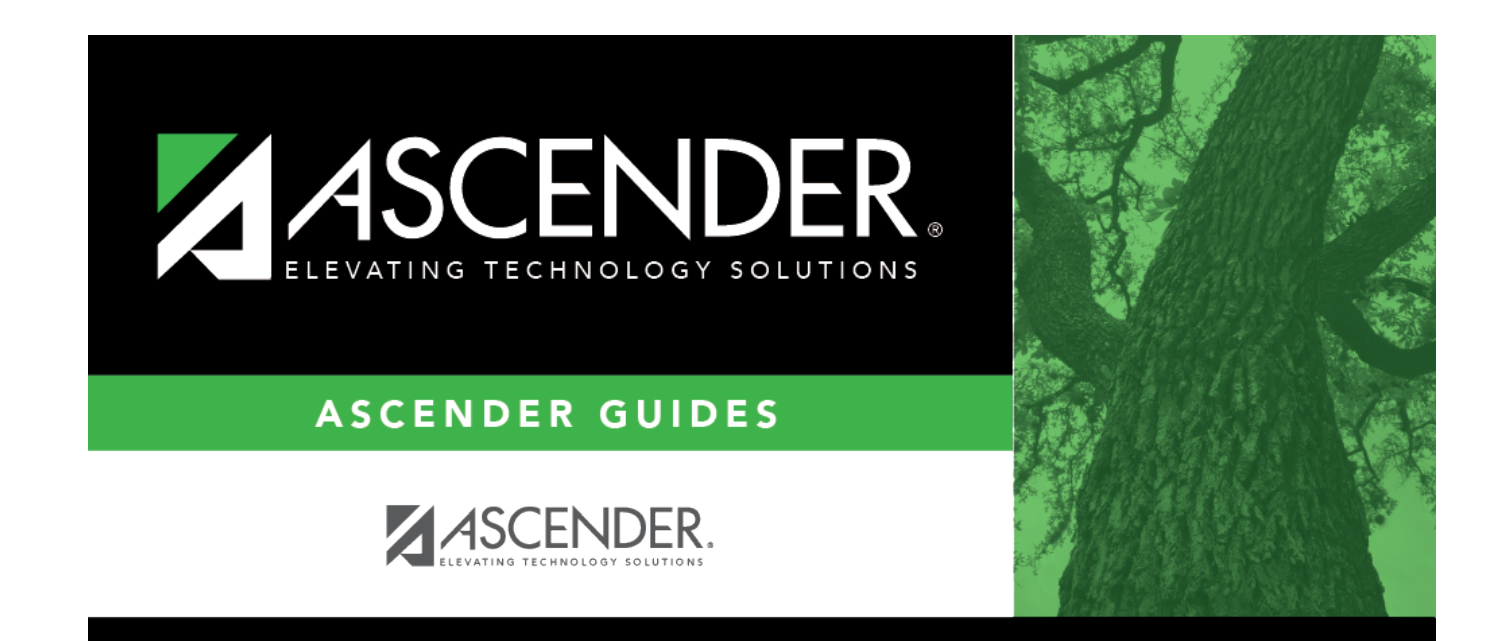

## **Back Cover**